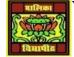

# VIDYA BHAWAN BALIKA VIDYAPITH

# SHAKTI UTTHAN ASHRAM, LAKHISARAI

#### **INFORMATION TECHNOLOGY FOR CLASS 9**

#### (Study material Based on N.C.E.R.T HANDBOOK)

#### RAUSHAN DEEP

DATE- 24/11/2020(TUESDAY)

# **BASIC FUNCTION OF MS-EXCEL**

## Basic Terms in Excel

There are two basic ways to perform calculations in Excel: Formulas and Functions.

#### 1. Formulas

In Excel, a formula is an expression that operates on values in a range of cells or a cell. For example, =A1+A2+A3, which finds the sum of the range of values from cell A1 to cell A3.

#### 2. Functions

Functions are predefined formulas in Excel. They eliminate laborious manual entry of formulas while giving them human-friendly names. For example: =SUM(A1:A3). The function sums all the values from A1 to A3.

## Five Time-saving Ways to Insert Data into Excel

When analyzing data, there are five common ways of inserting basic Excel formulas. Each strategy comes with its own advantages. Therefore, before diving further into the main formulas, we'll clarify those methods, so you can create your preferred workflow earlier on.

## 1. Simple insertion: Typing a formula inside the cell

Typing a formula in a cell or the formula bar is the most straightforward method of inserting basic Excel formulas. The process usually starts by typing an equal sign, followed by the name of an Excel function.

Excel is quite intelligent in that when you start typing the name of the function, a popup function hint will show. It's from this list you'll select your preference. However, don't press the Enter key. Instead, press the Tab key so that you can continue to insert other options. Otherwise, you may find yourself with an invalid name error, often as '#NAME?'. To fix it, just re-select the cell, and go to the formula bar to complete your function.

| <u>م</u>                                                                                                    |          |                                                                                                    |                                                                                                    |                                        |                                                                                                    |                                                                                                    |                                                                                                    |                |        |
|----------------------------------------------------------------------------------------------------|----------|----------------------------------------------------------------------------------------------------|----------------------------------------------------------------------------------------------------|----------------------------------------|----------------------------------------------------------------------------------------------------|----------------------------------------------------------------------------------------------------|----------------------------------------------------------------------------------------------------|----------------|--------|
| File Hom                                                                                                    | e Insert | Page Layout F                                                                                                    | ormulas Da                                                                                                    | ta Review Viev                         | v Developer 🖓 t                                                                                               | ell me what y                                                                                        | ou want to do                                                                                                    |                | ,Ą Sha |
| aste                                                                                                    |          | 11 × Å Å<br>· ⊞ · ⊘ · <u>A</u> ·                                                                                    |                                                                                                    | General<br>□ □ · \$ · %<br>∞ · 00 000  | Conditiona Format as 1 Cell Styles                                                                            | able -                                                                                               | Format *                                                                                                    | ∑ · 2/7·<br>↓· |        |
|                                                                                                    |          |                                                                                                    |                                                                                                    | Go To Special                          | ? >                                                                                                    |                                                                                                    |                                                                                                    |                |        |
| = A<br>1 USD \$0                                                                                                    | B (      | <i>f</i> ∉<br>C D<br>2014A                                                                                          | E<br>2015A                                                                                                    | Select<br><u>Comments</u><br>Constants | Column differences                                                                                            | 019E                                                                                                 | J<br>2020E                                                                                                    | K L            | M      |
| 2<br>3 Income<br>4 Revenu<br>5 COGS<br>6 Gross P<br>7 SG&A<br>8 EBITDA<br>9 Depreci<br>10 Interest<br>11 EBT<br>12 Taxes<br>13 Net Inco | rofit    | 150,000.0<br>67,500.0<br>82,500.0<br>16,500.0<br>66,000.0<br>6,600.0<br>1,000.0<br>58,400.0<br>17,520.0<br>40,880.0 | 165,000.0<br>74,250.0<br>90,750.0<br>18,150.0<br>72,600.0<br>7,260.0<br>1,000.0<br>64,340.0<br>19,302.0<br>45,038.0 |                                        | Precedents Dependents Olrect only All levels Urisible cells only Conditional formats Data validation All Same | <b>576.5</b><br>709.4<br>867.1<br>000.0<br>867.1<br>078.8<br>000.0<br>788.3<br>936.5<br><b>851.8</b> | <b>265,734.2</b><br>119,580.4<br>146,153.8<br>20,000.0<br>126,153.8<br>13,286.7<br>1,000.0<br>111,867.1<br>33,560.1<br><b>78,307.0</b> |                |        |
|                                                                                                    |          | 45.0%<br>is Advanced Fina                                                                                           |                                                                                                    | 45.0% 4                                | OK     Cancel       0.0%     10.0%       5.0%     45.0%       ch     ⊕                                        | 10.0%<br>45.0%                                                                                       | 10.0%<br>45.0%                                                                                                    |                |        |

# RAUSHAN DEEP PGT (IT) 24/11/2020